# **PREGUNTAS FRECUENTES**

# **TÉCNICAS:**

# **a. ¿Qué significa cuando nos aparece en la terminal el mensaje:** *No existe el archivo o directorio***?**

Al trabajar en la terminal nos puede aparecer el siguiente error:

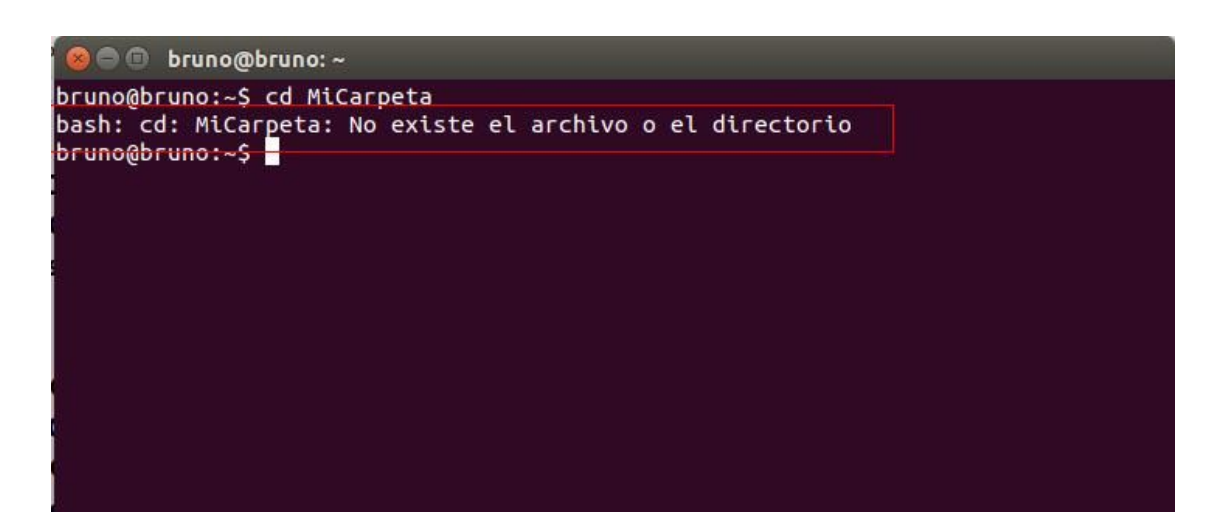

Esto significa que estamos intentando acceder a través de la terminal, a una carpeta o archivo que:

- No existe, ó
- Especificamos mal su ruta

Si no existe, podemos crearla: Hacemos donde se desee click derecho y *nueva carpeta*.

En el caso de que se haya especificado mal su ruta, podemos ver la misma haciendo click derecho sobre la carpeta, elegimos *Propiedades*, y en la pestaña llamada *Básico*, vemos en *Lugar* su ruta:

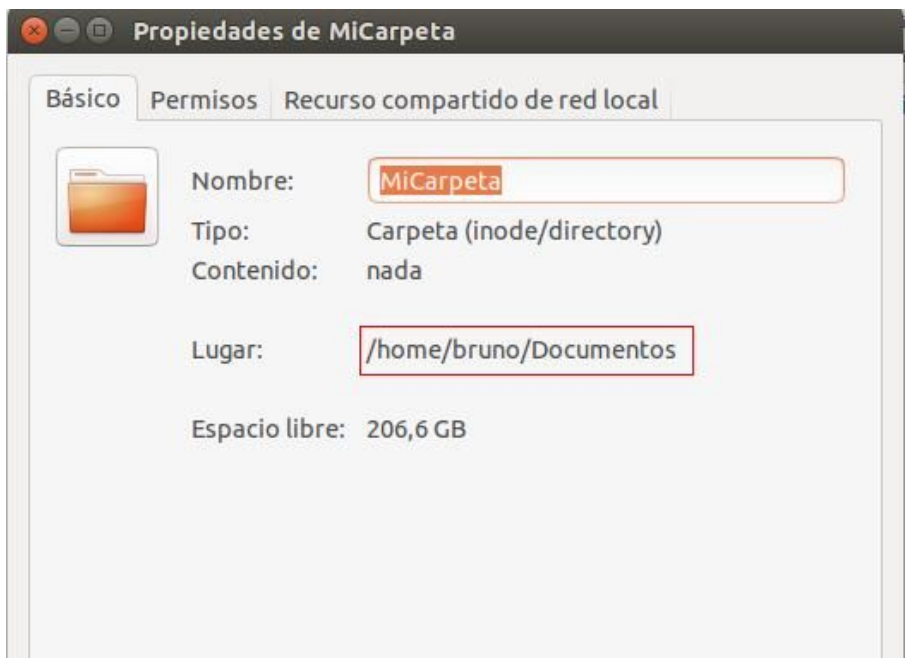

# **b. ¿Qué es la ruta de una carpeta?**

La ruta de una carpeta, es lo que identifica a la misma dentro de un sistema de archivos. Existe una carpeta "raíz" que es la que contiene a todas las demás, por lo general en Ubuntu se llama *home.*

La ruta de una carpeta se construye a partir de los nombres de las carpetas que la contienen. Por ejemplo, supongamos que dentro de *home* tenemos la carpeta *carp1*, y dentro de *carp1* tenemos *carp2*. Por consiguiente la ruta de *carp2* es */home/carp1*

## **c. ¿Cómo me muevo de carpeta en carpeta en la terminal?**

Existen muchos comandos útiles para trabajar usando la terminal. Para acceder a una carpeta. Algunos son **cd**(por **c**hange **d**irectory que significa cambiar de directorio) y **ls** (por **l**i**s**t que significa listar). Veamos cómo se ejecutan:

*cd ruta\_de\_carpeta/nombre\_de\_carpeta :* Para acceder desde la terminal a la carpeta deseada

#### *cd ..* : para acceder a la carpeta anterior

*ls* : para ver el contenido de la carpeta en la que estamos parados

Veamos algún ejemplo de uso de cd:

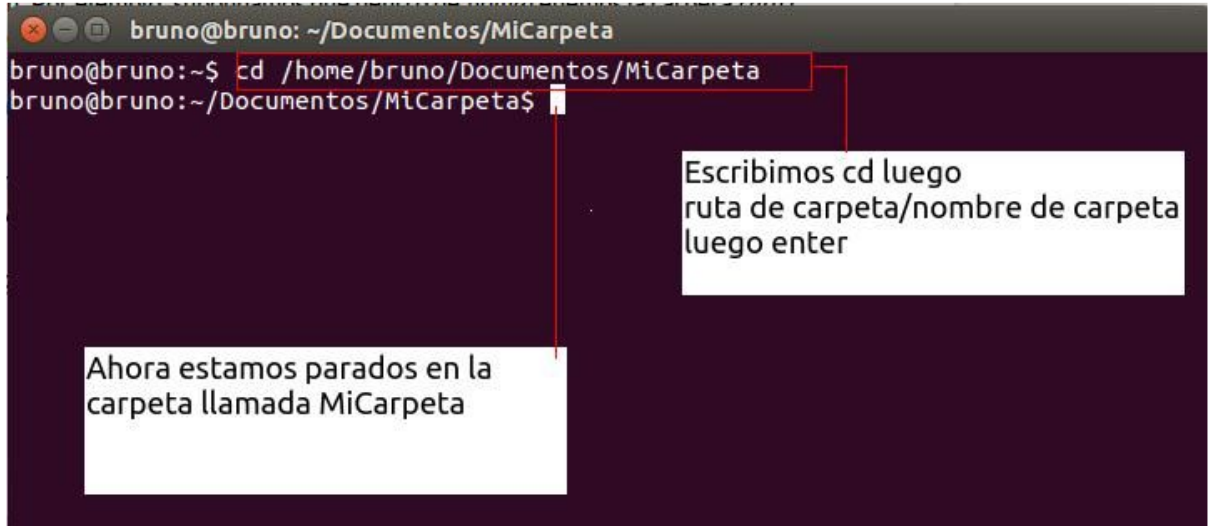

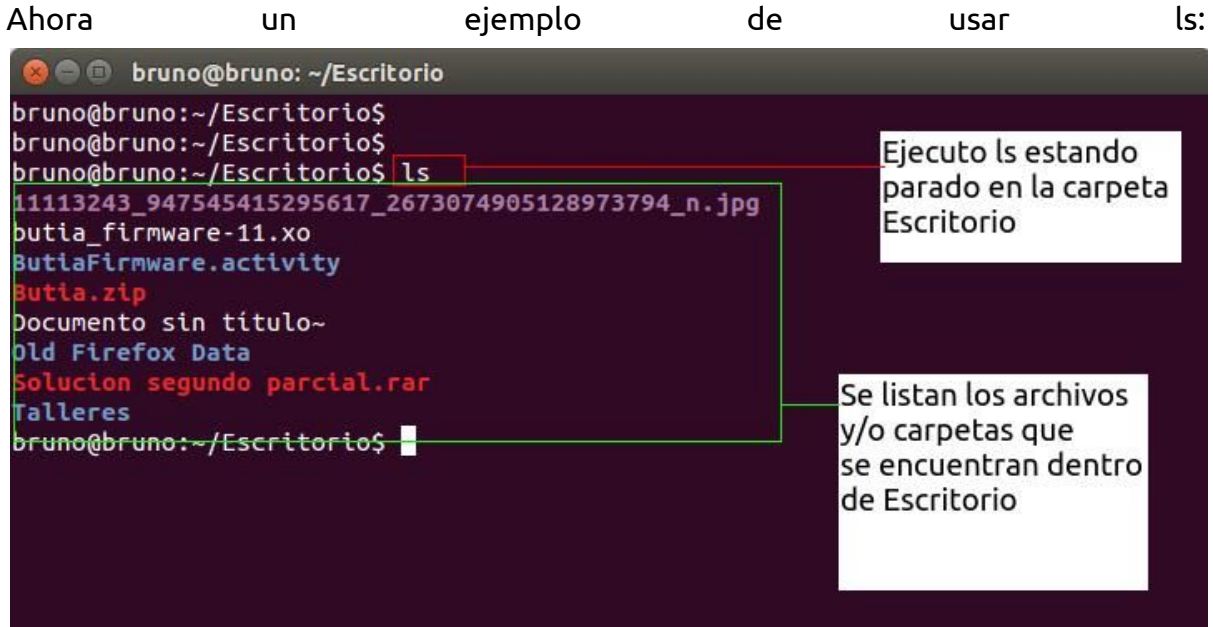

# **d. ¿Qué significa el error:** *Identationerror : expected an indented block***?**

Esto significa que estamos teniendo un error de indentación en el programa que queremos ejecutar. Por ejemplo, el siguiente programa:

```
1a = 26if (a\frac{a}{2}) = 0:
\overline{2}\overline{3}print 'a es par'
4 \Boxelse:
          print 'a es impar'
5<sup>1</sup>
```
Tiene un error de indentación en la línea 3. Si hacemos import de este programa (que le llamamos esPar):

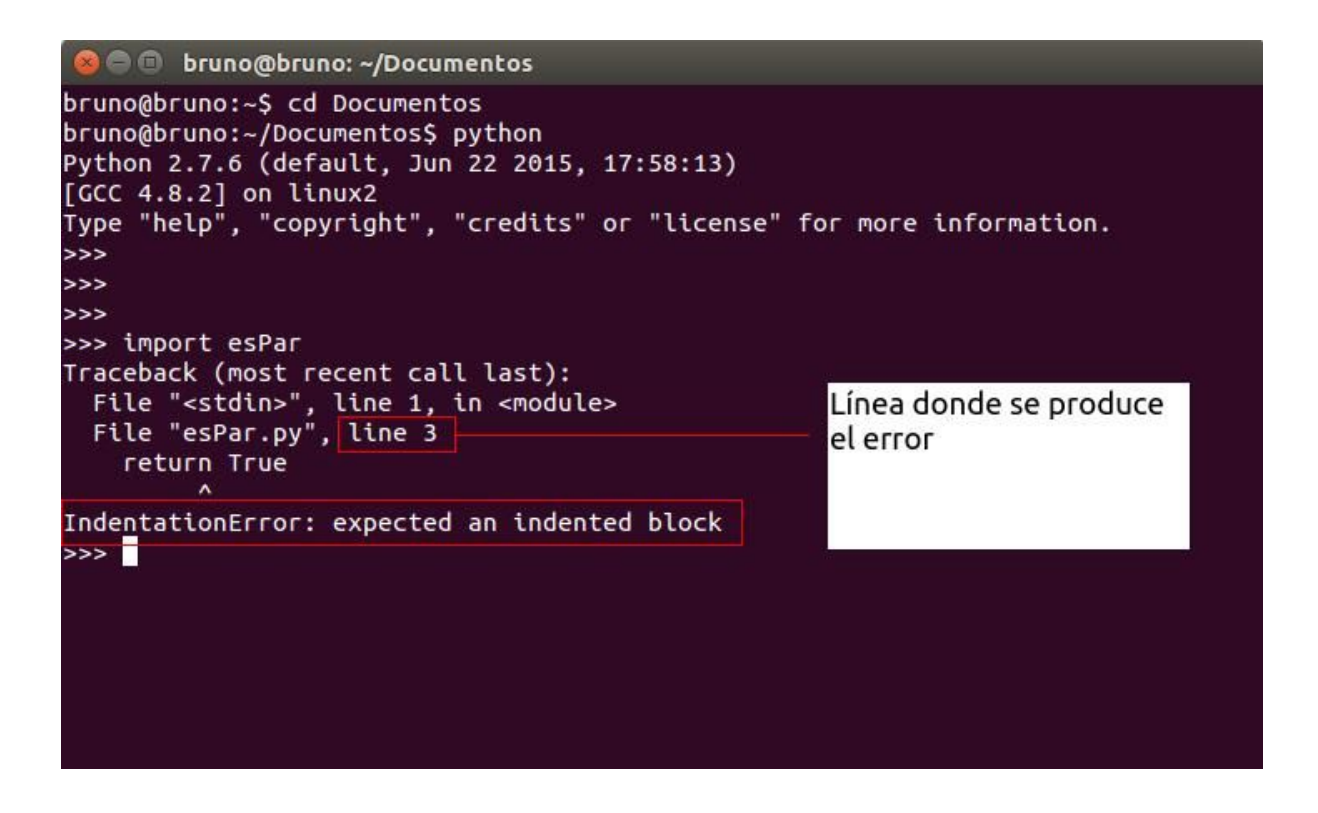

## **DE PROGRAMACIÓN:**

#### **a. ¿Para qué sirven los comentarios en python?**

Los comentarios en un programa son textos que **no** se ejecutan. Por lo que sólamente son útiles para las personas que trabajan con dichos programas. Los comentarios nos pueden servir para indicar qué estamos haciendo, o qué pretendemos hacer; de esta manera quien lo lea lo entenderá más fácilmente. Veamos un ejemplo:

```
1#este es un pequeño programa para indicar si a es par o impar
\overline{2}a = 263 -\existsif (a%2 = 0): #gi a módulo 2 me da 0 entonces es par, sino es impar
   n bir
        print 'a es par'
45 \Boxelse:
        print 'a es impar'
    . .
6 -
```
Podemos ver que en esta imagen en la línea 1 hemos comentado de qué trata el programa, y en la 3 comentamos qué se evalúa en el **if.** Para comentar una línea se pone primero el símbolo # seguido del texto. Veamos cómo comentar varias líneas:

```
1 #este es un pequeño programa para indicar si a es par o impar
2a = 26\existsif (a%2 == 0): #gi a módulo 2 me da 0 entonces es par, sino es impar
3 -4 \mid \midprint 'a es par'
5 \Boxelse:
6L.
        print 'a es impar'
78"" Esto es un comentario de varias líneas,
    las lineas de la 8 hasta la 10 no serán tomadas en cuenta porque
9son parte del comentario. '''
10
```
Para comentar más de una línea, se pone todo entre **tres comillas simples**, es decir que se transforma automáticamente en comentario todo lo que empiece y termine con **'''.**

# **b. ¿Cómo se puede habilitar el uso de tildes en los comentarios de un programa?**

Python no permite que los comentarios tengan tildes, pero podemos colocar en la primer línea:

# -\*- coding: utf-8 -\*-

```
1 \# -*- coding: utf-8 -*-\overline{2}#este es un pequeño programa para indicar si a es par o impar
3^{\circ}a = 26\existsif (a%2 = 0): #gi a módulo 2 me da 0 entonces es par, sino es impar
4a La
         print 'a es par'
56 \Boxelse:
    .
7print 'a es impar'
8"" Esto es un comentario de varias lineas,
\overline{9}las líneas de la 8 hasta la 10 no serán tomadas en cuenta porque
     son parte del comentario. '''
10
```
Ahora este programa no va a mostrar error al tener comentarios que contengan tildes, como en la línea 8.

### **c. ¿Por qué es importante inicializar las variables?**

Al inicializar variables, nos aseguramos que nuestros programas no accedan a lugares de la memoria donde no sabemos qué hay. Veamos el siguiente ejemplo ejecutando en la línea de comandos de Python:

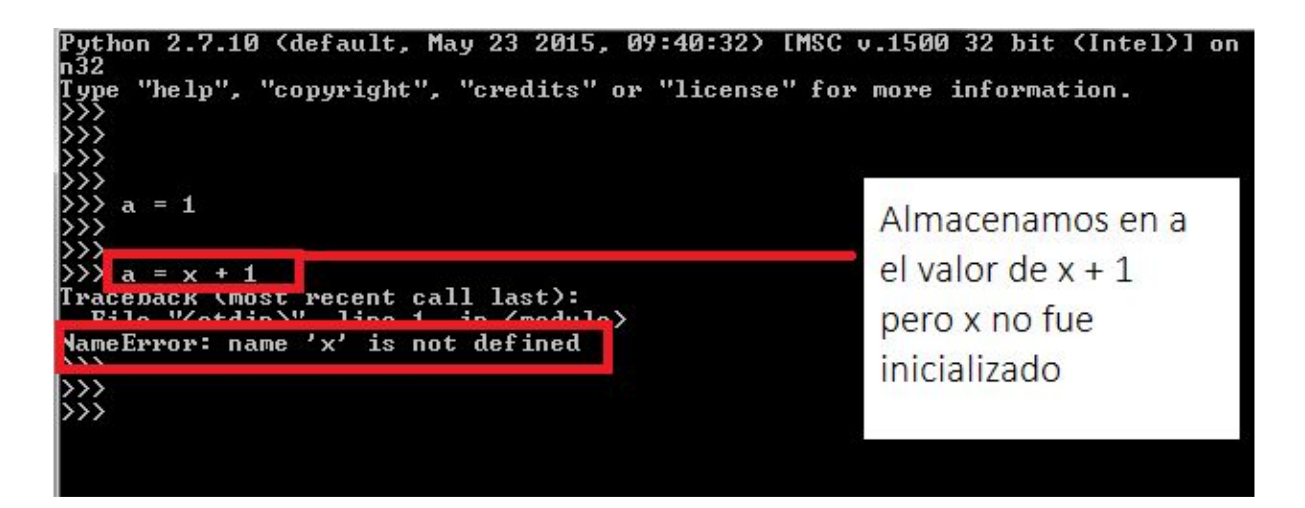

Nos dio un error porque estamos haciendo la suma de x + 1, pero ¿Cuánto vale x? Python no sabe porque no le dimos valor a **x**, por lo tanto el programa no va a funcionar. En conclusión: **si queremos usar una variable es fundamental inicializarla.**

## **d. ¿Cómo puedo asegurarme en python que estoy trabajando con una división real?**

En python 2.X:

- // es el cociente de la división entera entre los operandos. Por ejemplo:
	- **2//3** evalúa a **0**.
	- **-8//4** evalúa a -**2**.
	- **6.1//3** evalúa a **2.0**. (no está claro qué resultado es)
	- **2.9//2** evalúa a **1.0**. (no está claro qué resultado es)
- / es la división real. Por ejemplo:
	- **12.0/3.0** evalúa a **4.0**.
	- **-6.2/2.1** evalúa a **-2.9523809523809526**.
	- **12.0/5.0** evalúa a **2.4**.

¿Pero qué pasa si evaluamos **3/2**? La respuesta es que **el resultado es 1, cuando debería ser 1.5**. Es decir que **si los operandos son números enteros, la división que debería ser real, es división entera**.

Este problema se soluciona poniendo al comienzo del archivo en el que estemos trabajando:

from future import division

De esta forma nos aseguramos que se utilice la implementación de python 3.X donde la división / siempre es real aunque se utilicen números enteros como operandos.

De todos modos hay un problema con la división entera:

**1.9//2** da como resultado 0, cuando en realidad debería indicarse que no es correcto usar operandos reales.